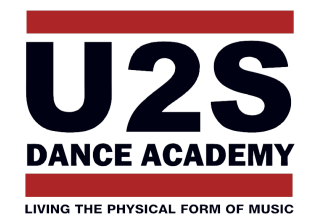

# **FAQ: U2S MEMBERZONE**

### Hoe maak ik een account aan als ouder/voogd?

- Volg de link "inschrijven" op de www.U2Sdanceacademy.com om je aan te melden
- Klik onderaan "..., jezelf hier eerst registereren"
- Vul e-mail adres in en kies een wachtwoord, vuld dit wachtwoord 2x in
- Klik "Registreren"
- Je ontvangt een mail in je mailbox, klik op de link in deze mail
- Bevestig je e-mail adres (klik "Bevestigen")
- Geef je e-mail adres en wachtwoord in
- Je bent nu aangemeld.
- (Opnieuw aanmelden kan steeds via "Member Login" rechtsboven U2S website)
- Klik "Ik ben ouder of voogd"
- Vul je EIGEN gegevens in (NIET die van zoon of dochter)
- Je bent nu geregistreerd als ouder/voogd

## Hoe schrijf ik als ouder/voogd een zoon/dochter in?

- Volg de link die de school je gegeven heeft om je aan te melden
- Klik "Registreer een zoon of dochter", vul de gegevens in en klik "Bewaren"
- Herhaal indien nodig voor meerdere zonen/dochters
- Je ziet je zonen/dochters nu staan
- Klik op de naam van een zoon/dochter
- Klik "Schrijf ... in voor een groep"
- Kies een groep, aanvaard het regelement en klik OK

### Hoe kan ik mezelf inschrijven in een groep?

- Maak eerst een account aan (zie hierboven)
- Meld je aan met je e-mail adres en wachtwoord
- Klik op "Inschrijven" (mocht deze knop niet zichtbaar zijn dan betekent dit dat de inschrijvingen nog niet zijn geopend, contacteer je school voor meer info)
- Kies de groep waarvoor je wil inschrijven

### Wachtwoord vergeten

Ik ben m'n wachtwoord vergeten. Hoe kan in mijn wachtwoord opnieuw kiezen?

- Volg de link die de school je gegeven heeft om je aan te melden
- Klik hier "Wachtwoord vergeten?" (onderaan de pagina)
- Vul je e-mail adres in waarmee je je vroeger reeds had geregistreerd
- Je krijgt een mail toegestuurd waarmee je een nieuw wachtwoord kan kiezen

#### www.U2Sdanceacademy.com